*Media optimization made easy*

# **Présentation du Dashboard Adloop**

- 1. Présentation Générale
- 2. Menu & Barre de navigation
- 3. Zone 1 Canaux d'acquisition
- 4. Zone 2 Choix des canaux
- 5. Zone 3 Chemins de conversion

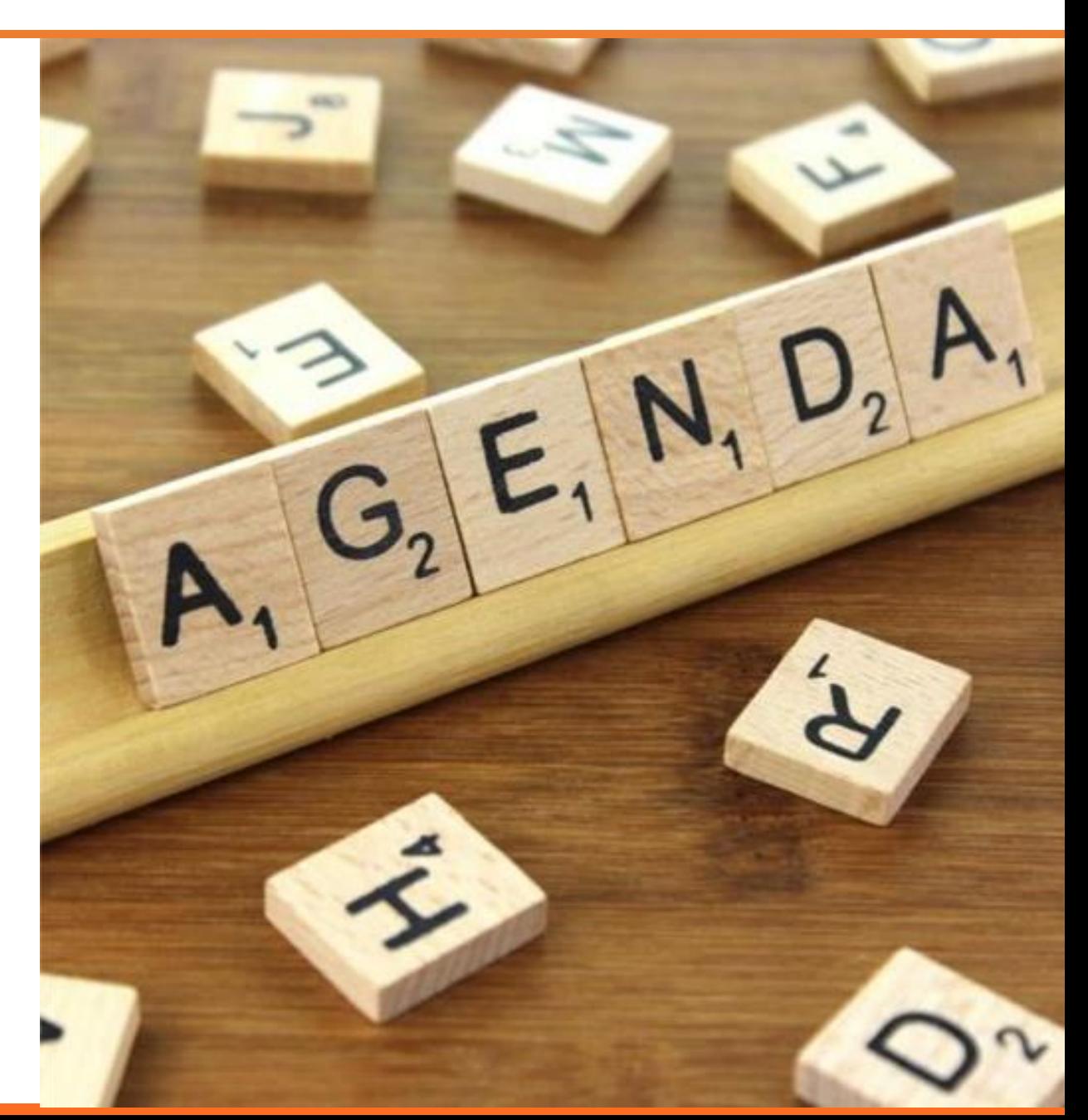

## **Présentation générale**

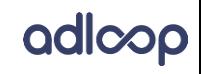

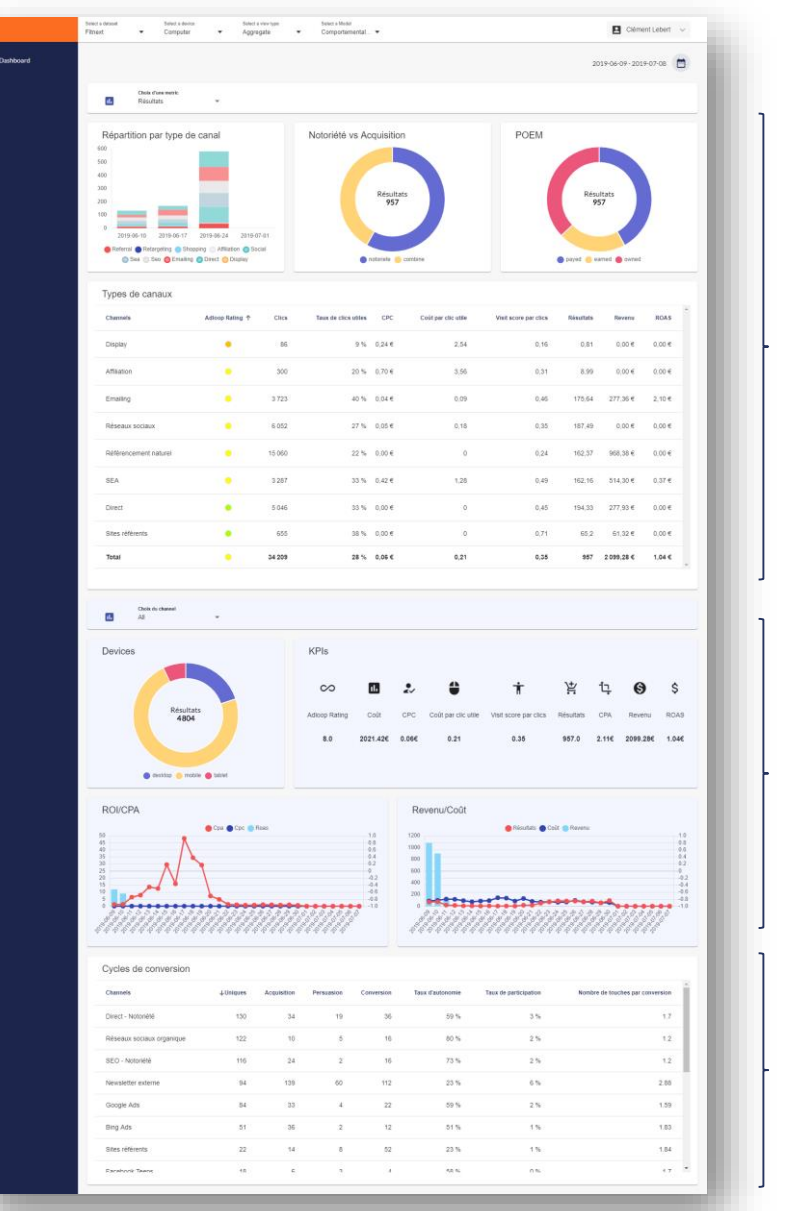

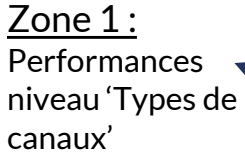

Zone 2: Détail d'un canal

Zone 3 : Indicateurs de chemins de conversion des canaux

Le Dashboard Adloop permet d'aggréger les sources de data media digital en temps réel pour visualiser en un coup d'œil les performances des canaux payants, organiques ou sociaux.

Celui-ci est scindé en plusieurs parties distinctes.

A l'ouverture du tableau de bord, les données affichées seront automatiquement générées sur la période des 30 derniers jours.

#### Voici les différentes fonctionnalités de ce tableau de bord >>>

## **Menu & barre de navigation**

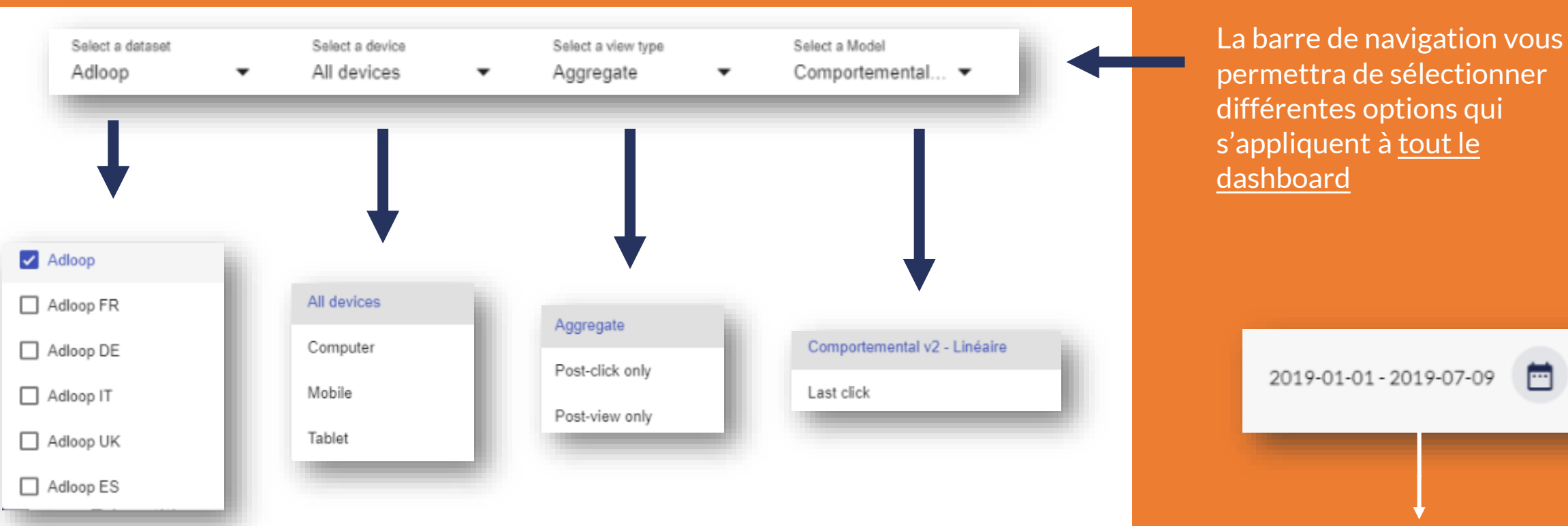

#### **Select a dataset :**

**P**ermet de sélectionner la marque/pays que vous souhaitez analyser.

*Si vous en sélectionnez plusieurs, les chiffres se cumulent* 

#### **Select a device : P**ermet de sélectionner le type de device que

vous souhaitez analyser (All devices, Computer, Mobile ou Tablet)

**Select a view type :** Permet de choisir entre les résultats *Agrégés*, en *Post-clic* ou en *Post-view*

#### **Select a model :**

Permet de choisir entre le model *Comportemental V2 – Linéaire* ou le model *Last click*

#### **A l'ouverture du dashboard,** les données seront automatiquement affichées sur les 30 derniers jours. Cependant, vous être libre de modifier la période du dashboard. Que ce soit une date précise ou d'afficher la semaine/le mois actuel.

adlcop

La sélection des dates mettra donc à jour automatiquement l'nesemble de votre dashboard.

# **Zone 1 : performances des 'Types de Canaux'**

#### **Zone 1 – Performance des 'Types de canaux'**

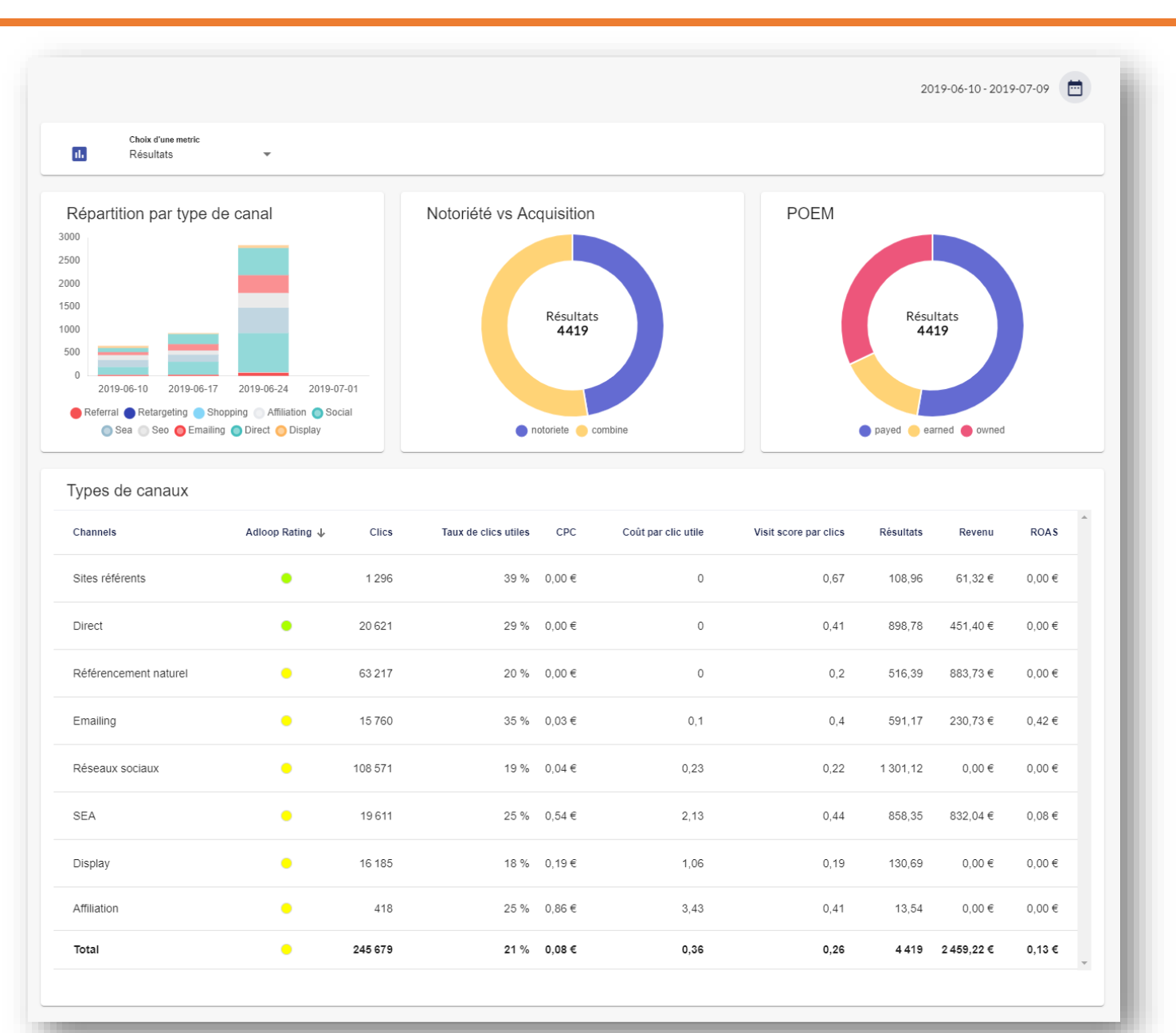

Cette première zone de widgets permet d'avoir une vue globale sur les différents canaux d'acquisition.

adicop

- Répartition par type de canal
- Notoriété vs Acquisition
- POEM (Paid Owned Earned Media)
- Type de canaux

Vous pourrez également sélectionner le type de canal que vous souhaitez observer.

# **Quelques explications**

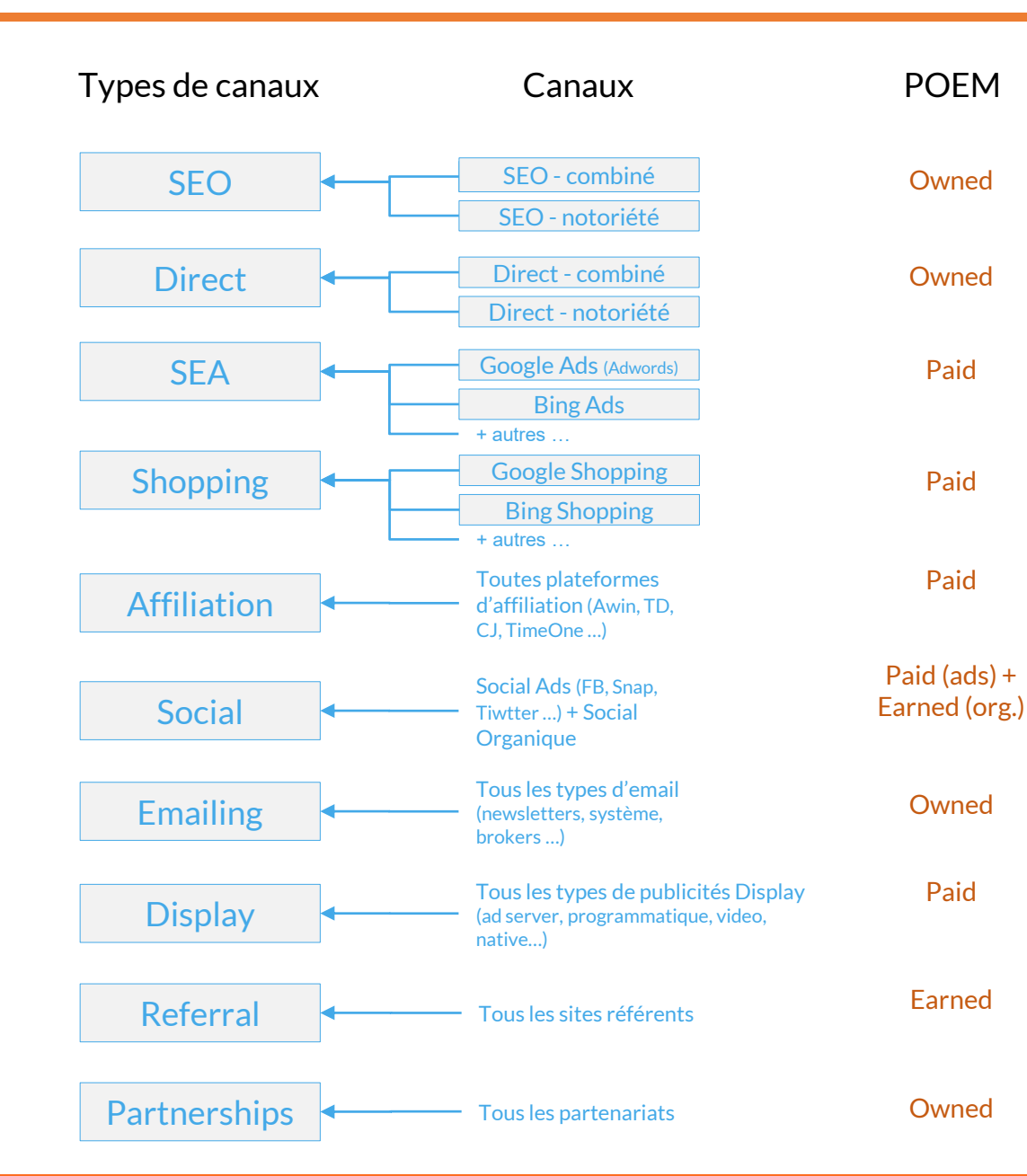

# conversion.

Si les chaines sont composées canaux naturels (SEO et/ou Direct) et de canaux payants entremélées, les conversions et revenu attribué au SEO et au Direct sont enregistrées dans **SEO – Combiné** et **Direct - Combiné**

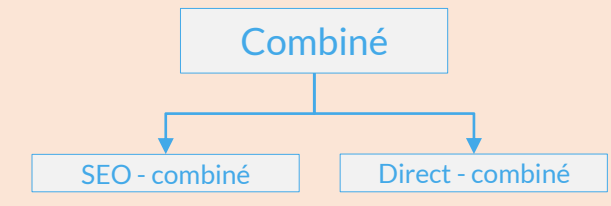

*Combiné représente donc le nombre de conversions ou le revenu des canaux naturels combinant avec au moins un canal payant*

#### **C'est quoi Notoriété / Combiné ?**

**Adloop** analyse la composition des chaines de

Si elles sont composées uniquement de canaux naturels (SEO et/ou Direct), les conversions et revenu attribué au SEO et au Direct sont enregistrées dans **SEO – Notoriété** et **Direct - Notoriété**

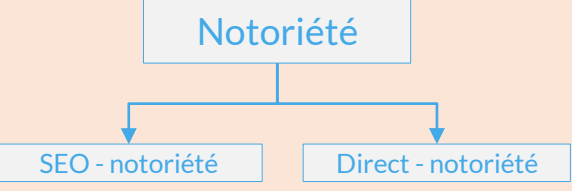

*Notoriété représente donc le nombre de conversions ou le revenu généré sans l'aide du marketing digital*

adicoo

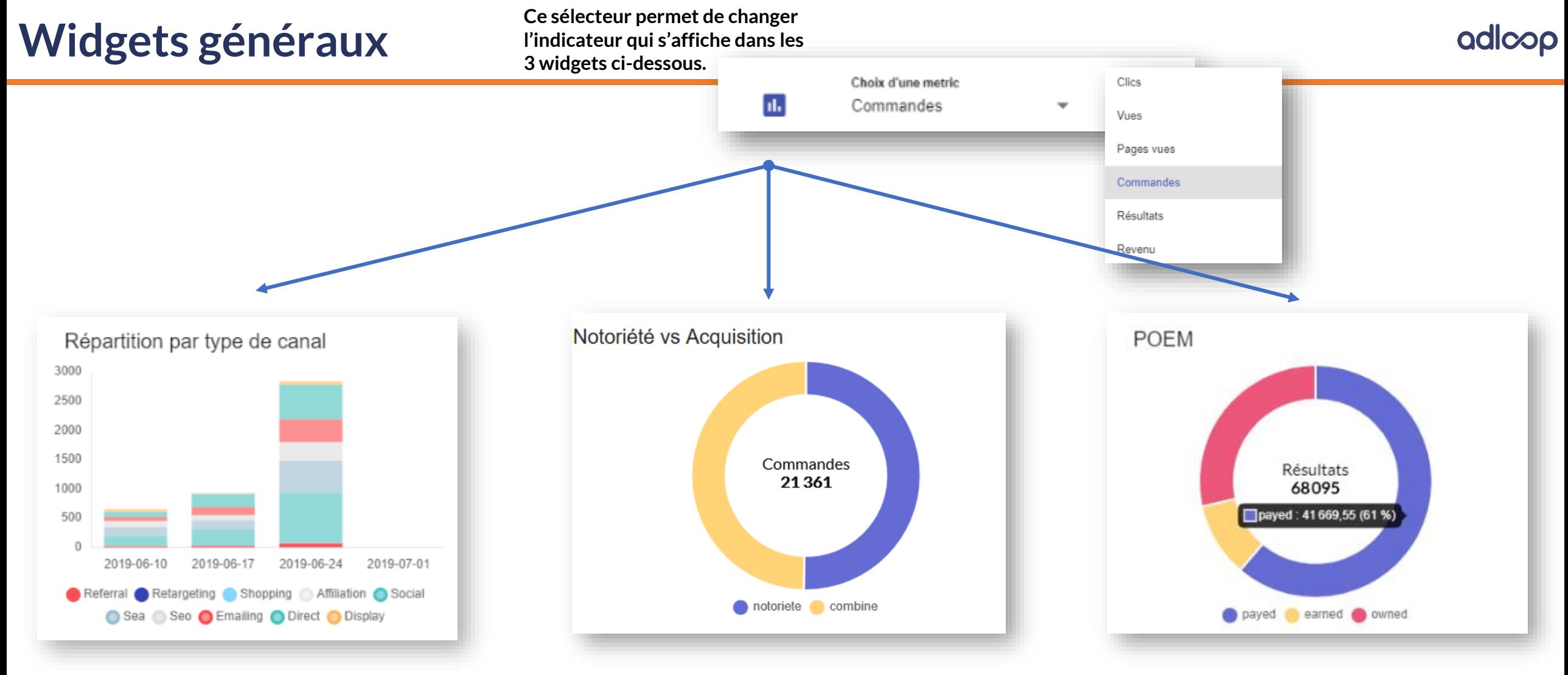

**Répartition des conversions\* par type de canal sur les 4 dernière semaines** 

\* conversions ou autre métrique sélectionné

**Répartition des conversions\* par nature des chemins de conversion :**

**- Notoriété :** poids des conversions

provoquées par la force de la marque

**- Combiné / Acquisition :** poids des

conversions réalisées avec l'aide du marketing digital

**Répartition des conversions\* selon la nature du canal**

#### **Zone 1 – table des types de canaux**

**Table synthétiques des types de canaux :**

#### Ce tableau permet d'avoir une vue globale des canaux d'acquisition en prenant en compte les KPIs principaux.

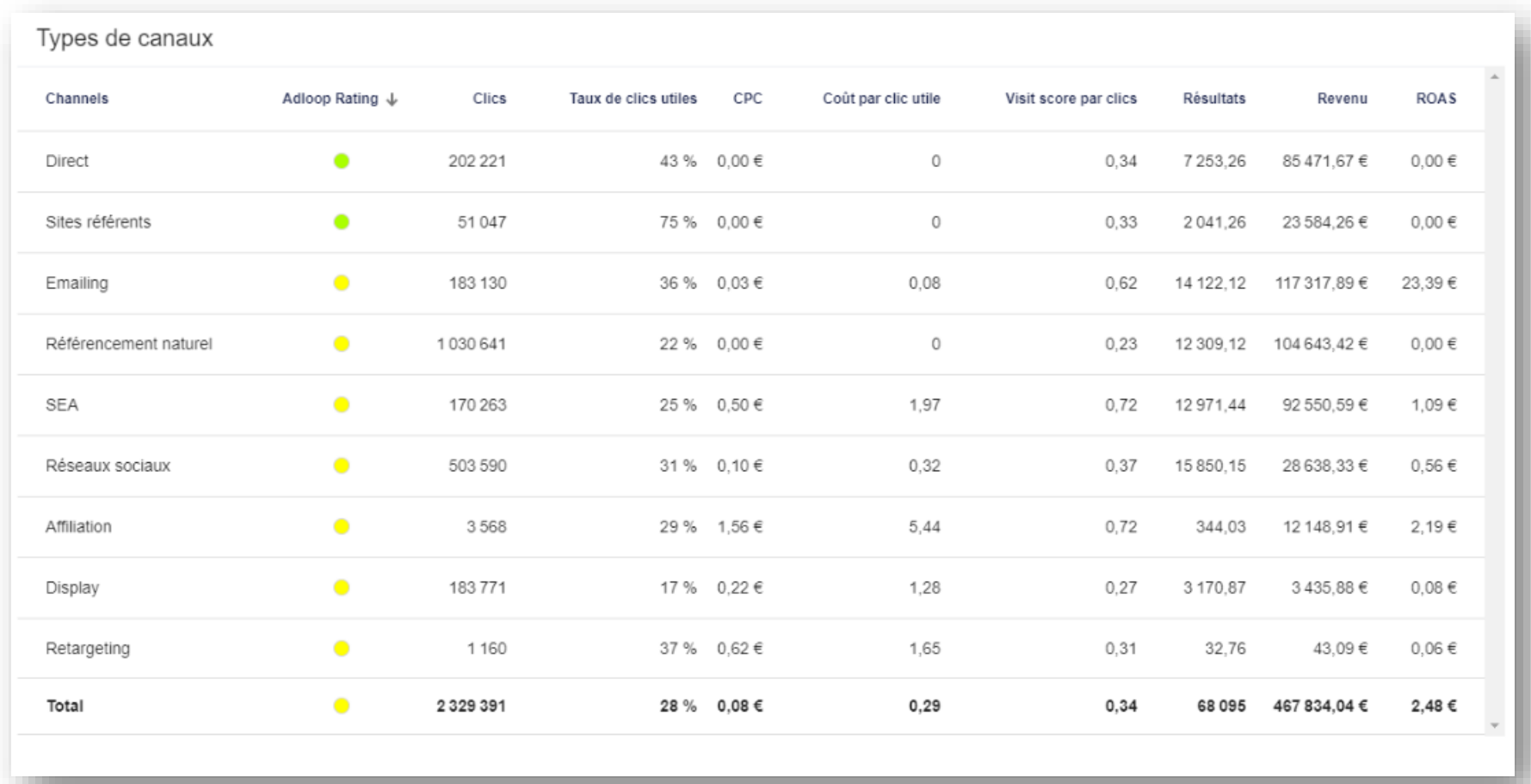

Pour un glossaire des KPIs, veuillez vous référer à l'aide Adloop : <https://adloopwiki.atlassian.net/wiki/spaces/SA/overview>

# **Zone 2 : performances des 'Canaux'**

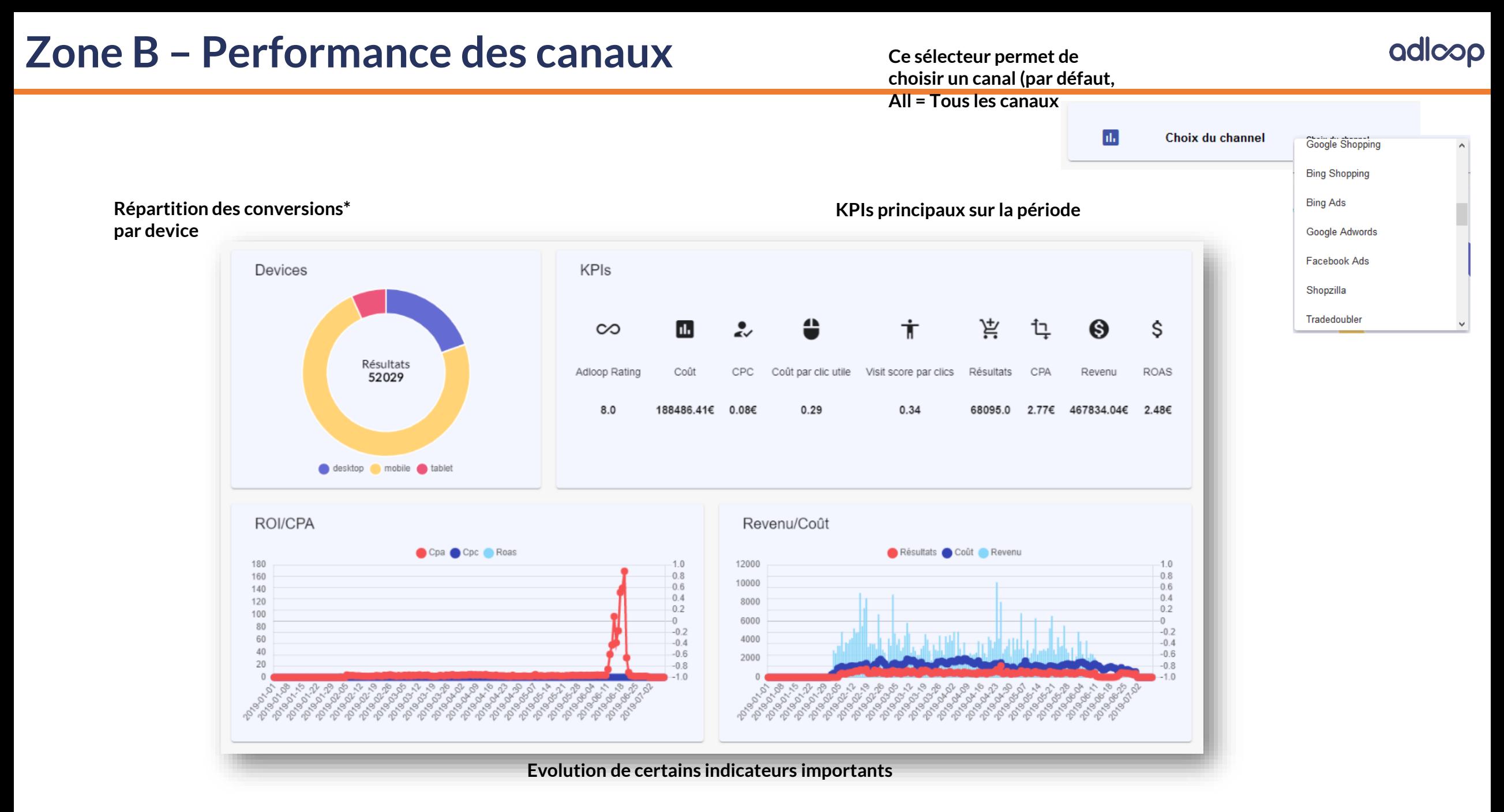

# **Zone 3 : table des chemins de conversion**

## **Zone 3– Chemins de conversion**

adlcop

#### Ce tableau vous permettra de déterminer la présence des différents canaux dans les chemins de conversion

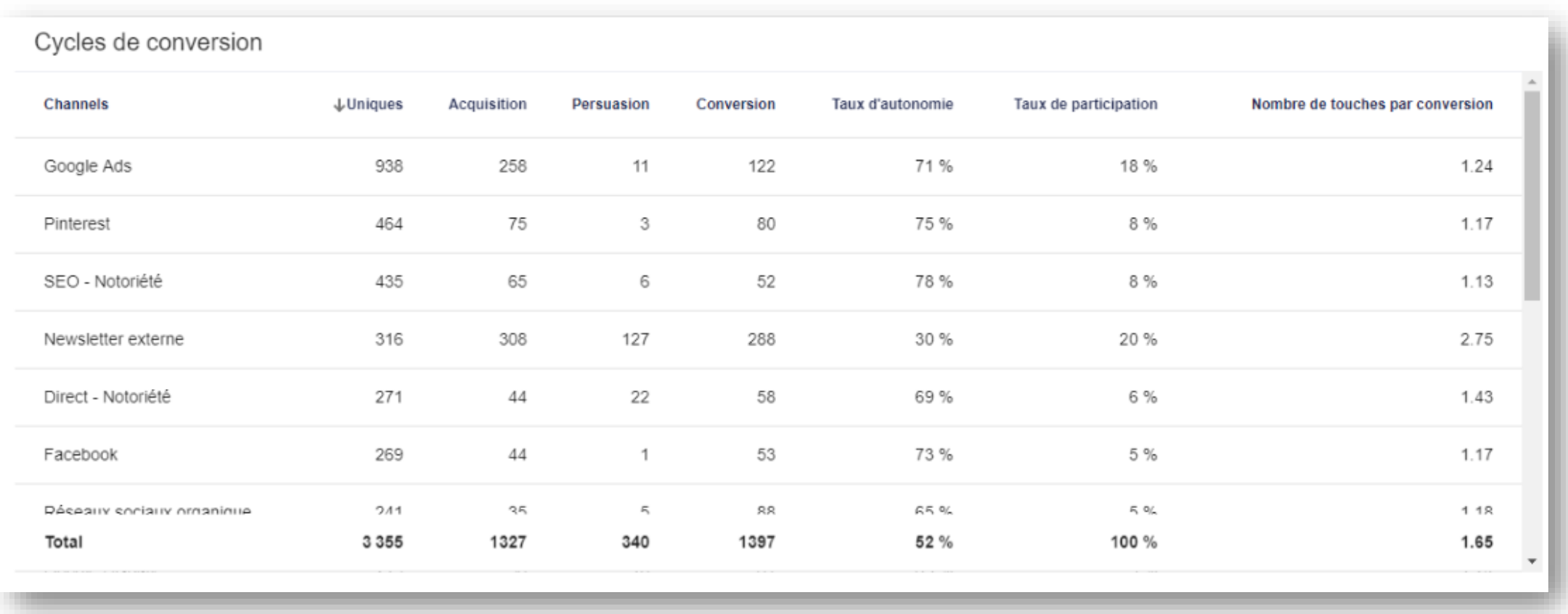

*Merci de votre attention*